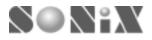

# SONiX 8-Bit MCU

# **In-Circuit Emulator**

# **USER'S MANUAL**

General Release Specification

### **SONiX 8-Bit Micro-Controller Development Tools**

SONIX reserves the right to make change without further notice to any products herein to improve reliability, function or design. SONIX does not assume any liability arising out of the application or use of any product or circuit described herein; neither does it convey any license under its patent rights nor the rights of others. SONIX products are not designed, intended, or authorized for us as components in systems intended, for surgical implant into the body, or other applications intended to support or sustain life, or for any other application in which the failure of the SONIX product could create a situation where personal injury or death may occur. Should Buyer purchase or use SONIX products for any such unintended or unauthorized application. Buyer shall indemnify and hold SONIX and its officers, employees, subsidiaries, affiliates and distributors harmless against all claims, cost, damages, and expenses, and reasonable attorney fees arising out of, directly or indirectly, any claim of personal injury or death associated with such unintended or unauthorized use even if such claim alleges that SONIX was negligent regarding the design or manufacture of the part.

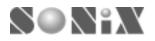

#### USER MANUAL REVISION HISTORY

| Version  | Date      | Description                           |
|----------|-----------|---------------------------------------|
| VER 1.9  | Sep. 2002 | V1.9 first issue                      |
| VER 1.93 | Feb. 2003 | 1. Re-organize installation procedure |
|          |           | 2. Add appendix A                     |

#### HARDWARE REVISION HISTORY

| Part        | Version | Date      | Description                              |
|-------------|---------|-----------|------------------------------------------|
| Kernel chip | S8KD-1  | Sep. 2002 | S8KD second issue.                       |
|             | S8KD-2  | Nov. 2002 | Revision for S8KD-1.                     |
|             |         |           |                                          |
| EV board    | 1.9     | 0222      | V1.9 first issue.                        |
|             | 2.0     | 0224      | Modify the LED description on the board. |
|             |         |           |                                          |
| ICE board   | 1.0     | Jun. 2002 |                                          |
|             |         |           |                                          |

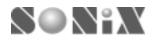

# SONiX 8-Bit MCU ICE User Menu

| USER MANUAL REVISION HISTORY | 2 |
|------------------------------|---|
| HARDWARE REVISION HISTORY    | 2 |

| 1 |              |   |
|---|--------------|---|
| L | INTRODUCTION | 4 |

| 4 | Sonix in-circuit emulator | 5 |
|---|---------------------------|---|
|   |                           |   |

| 2.1 CONNECTING SONIX ICE | 5 |
|--------------------------|---|
| 2.2 INSTALLING SONIX ICE | 6 |

### 3

| 3.1 SETUP SONIX EMULATOR   | . 14 |
|----------------------------|------|
| 3.2 STARTING A NEW PROJECT | . 17 |

# 4 5

| T                        |
|--------------------------|
| <b>L</b> ROUBLE SHOOTING |
|                          |

| 5.1 EV BOARD                |    |
|-----------------------------|----|
| 5.1 ICE BOARD               | 35 |
| 5.3 WORKING UNDER DOS MODE: |    |

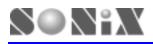

# **1** INTRODUCTION

SONiX ICE is an In-Circuit Emulator designs to support all series of SONiX 8-bit Microcontroller. It provides a powerful and reliable emulating environment. To begin with, a complete developer tool includes SONiX emulator with 8-bit micro-controller kernel chip, assembler, simulator and Window based integrated development software. Users are allow to do program editting, source level debug and system simulation with SONiX assembler software. SONiX emulator board supports 5V/3.3V DC power supply or an external power supply from the target board.

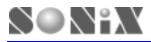

# **2** SONIX IN-CIRCUIT EMULATOR

In this Chapter, you will learn how to connect and to install the SONiX ICE to your computer.

# 2.1 CONNECTING SONIX ICE

#### Accessories

Before you start, check the following items prior to the setup:

- SONiX ICE, and it contains
  - EV board with SONiX S8KD-2 kernal chip (See Appendex A for detailed information) -information regarding kernal chip version, please contact your local agent for availability
  - ICE board (See Appendex A for detailed information)
- DC power adaptor (+7.5VDC)
- Parallel cable –contact your local agent for availability
- Transition socket module *contact your local agent for availability*

#### **Connection Procedure**

Follow the steps in this section to connect your SONiX ICE:

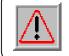

The EV board should be in CORRECT setting. If you haven't set your EV board, please see Appendex A.

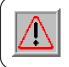

Both SONiX ICE and PC should not have the power be turned ON at this time.

- Step 1: Attach the DC adaptor to SONiX ICE
- Step 2: Turn on SONiX ICE
- Step 3: turn on PC
- Step 4: Locate an unused LPT port of PC
- Step 5: Connect SONiX ICE to the LPT port using a parallel cable
- Now, go to the next section to install your SONiX ICE.

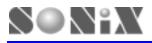

### 2.2 INSTALLING SONIX ICE

#### About SONiX Assembler

SONiX 8-bit microcontroller developer environment software provides text editor, assembler, simulator and windows-based debug functions. It supports all series of SONiX 8-bit microcontroller.

#### System Requirment

- Windows NT/95/98/2000/ME/XP
- 2.0MB of available hard drive space
- 32MB RAM or greater

#### **File Description**

- SN8ASMxxx.zip: assembler software package, xxx represents the version. (ie. 1.97)
- S8ASMxxx.exe: main execution program, xxx represents the version. (ie. 1.97)
- MACRO1.h: reference macro 1
- MACRO2.h: reference macro 2
- MACRO3.h: reference macro 3

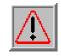

DO NOT delete or change any of the hidden directory from the unzipped files to avoid system errors.

#### System Interface

• Print port (EPP or ECP mode)

#### **Intallation Procedure**

Follow the steps in this section to install your SONiX ICE:

Step 1: Download the ZIP file from SONiX's website <u>http://www.sonix.com.tw</u>. Click "Entry" to enter the website, then go to the "Download/Tools" page to download the program you need.

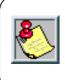

Login ID: sonix Password: spec Both Login ID and Password are case sensitive.

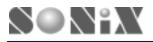

Step 2: Creat a new folder, and then unzip the file to the destination folder that you wish. (ie. C:\sonix\s8asmxxx)

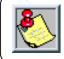

If you are using **Windows 95/98**, please go to Step 15. If you are using **Windows NT/2000/ME/XP**, please go to Step 3.

Step 3: Click [Start], go to Setting/Control Panel (See figure below)

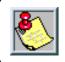

Following is an example of Windows 2000. Any questions regarding Window NT/XP, please contact you local agent for details.

| Di Control Panel                                                                                 |                          | the second second      |                          | Sec. 1                    | ine in the second second second second second second second second second second second second second second s | _101 ×1 |
|--------------------------------------------------------------------------------------------------|--------------------------|------------------------|--------------------------|---------------------------|----------------------------------------------------------------------------------------------------|---------|
| Bie Edit View Pavoritas Io                                                                       | dia Hala                 |                        |                          |                           |                                                                                                    | 18      |
| + tot, - + - C Offerst                                                                           | Poiders                  | Gtistary   2           | ≌ °S X ⊨                 | n 🖆 -                     |                                                                                                    |         |
| Address Gill Control Parwl                                                                       |                          |                        |                          |                           |                                                                                                    | · 2%    |
| Control Panel                                                                                    | Accessibility<br>Options | Add/Remove<br>Hardware | Additionerse<br>Programe | Administrative<br>Tools   | UNIX/Tave                                                                                                    |         |
| Use the settings in Control Panel to<br>perionalize your computer.<br>Select an item to view its | <b>Deska</b>             | Faider Options         | A4                       | Gane<br>Controlers        | Diternet<br>Options                                                                                            |         |
| decolption.<br>Mitodianes Labelate<br>Mindianes 2000 Support                                     | England                  | 2                      | 5<br>Neuer               | Network and<br>Dial-up Co | Dere al                                                                                                    |         |
|                                                                                                  | Power Cittors            | Printers               | Solution and Contract    | Scamers and<br>Commers    | Tarka                                                                                                    |         |
|                                                                                                  | Sounds and<br>Materiada  | System:                | Liters and<br>Passworth  |                           |                                                                                                    |         |
| 23 object(4)                                                                                     |                          |                        |                          | le le                     | E Hy Compute                                                                                                   | × /     |

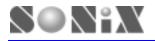

#### Step 4: Click [Add/Remove Hardware] (See figure below)

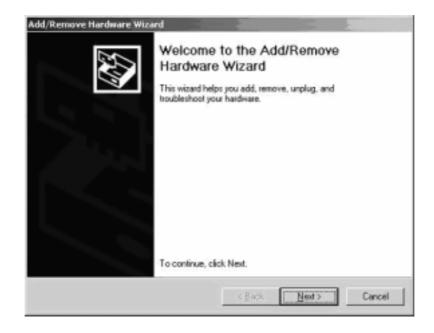

Step 5: Select "Add/Troublesshoot a device", and click [Next>] (See figure below)

| d/Rem | nove Hardware Wizard                                                                                                    |       |
|-------|----------------------------------------------------------------------------------------------------|-------|
|       | se a Hardware Task<br>Vhich hardware task do you want to perform?                                                                                   | E ST  |
| Se    | elect the hardware task you want to perform, and then click Next.                                                                                   |       |
| (*    | Add/Troubleshoot a device<br>Choose this option if you are adding a new device to your computer or are having<br>problems getting a device working. |       |
| ¢     | Uninstall/Unplug a device<br>Choose this option to uninstall a device or to prepare the computer to unplug a<br>device.                             |       |
|       |                                                                                                    |       |
|       |                                                                                                    |       |
|       | < <u>B</u> ack <u>N</u> ext> Co                                                                                                    | ancel |

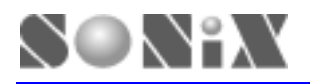

Step 6: Go to the top of the lists, Select "Add a new device", and click [Next>] (See figure below)

| Which hardware dev                          | evice<br>ice do you want to trout                      | leshoot?                                          | 2               |
|---------------------------------------------|--------------------------------------------------------|---------------------------------------------------|-----------------|
|                                             | e is already installed on<br>rices, select the device, | your computer. If you are<br>and then click Nest. | having problems |
| If you are attempting device, and then clic |                                                        | not shown below, select                           | Add a new       |
| Devices                                     |                                                        |                                                   |                 |
| Add a new devic                             |                                                        |                                                   |                 |
| ACPI Fixed Feat                             | ure Bulton                                             |                                                   |                 |
| Programmable in                             | kerrupt controller                                     |                                                   |                 |
| System timer                                |                                                        |                                                   |                 |
| Direct memory a                             | ccess controller                                       |                                                   |                 |
|                                             | 02-Key or Microsoft Natu<br>Post ICOM11                | ral PS/2 Keyboard                                 | -               |
| I I Communications                          |                                                        |                                                   |                 |
| 1.V Communications                          |                                                        |                                                   |                 |

Step 7: Select "No, I want to select the hardware from a list", and click [<u>N</u>ext>] (See figure below)

|     | en Windows detects new hardware, it checks the current settings for the device<br>installs the correct drives. |
|-----|----------------------------------------------------------------------------------------------------|
| Do, | you want Windows to search for your new hardware?                                                              |
| (   | Yes, search for new hardware                                                                                   |
| (   | <ul> <li>No, I want to peleot the hardware from a list</li> </ul>                                              |
|     |                                                                                                    |
|     |                                                                                                    |

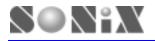

Step 8: Select "Other devices" from the lists, and click [<u>N</u>ext>] (See figure below)

| d/Remove Hardware Wizard<br>Hardware Type<br>What type of hardware do you want to install? | E.            |
|--------------------------------------------------------------------------------------------|---------------|
| Select the type of hardware you want to install.                                           |               |
| Hardware types:                                                                            |               |
| 90 Multi-port serial adapters                                                              | <u> </u>      |
| Network adapters                                                                           |               |
| P Differ devices                                                                           |               |
| PCMCIA adapters                                                                            |               |
| Ports (COM & LPT)                                                                          |               |
| SCSI and RAID controllets                                                                  | -             |
|                                                                                            |               |
|                                                                                            |               |
| < <u>B</u> ack                                                                             | Next > Cancel |

Step 9: Select "Standard IDE ATA/ATAPI controller" in the Manufacturers column, then select "Standard Dual Channel PCI IDE Controller" in the Models column. And click [<u>H</u>ave Disk...] (See figure below)

| dd/Remove Hardware Wizard                                                                                                    |                                                                                                    |
|----------------------------------------------------------------------------------------------------|----------------------------------------------------------------------------------------------------|
| Select a Device Driver<br>Which driver do you want to it                                                                      | nstall for this device?                                                                                        |
|                                                                                                    | d model of your hardware device and then click Next. If you<br>he driver you want to install, click Have Disk. |
| Manufacturers:                                                                                                    | Models:                                                                                                    |
| (Standard IDE ATA/ATAPI cor  Standard Infrared Port) (Standard Infrared Port) (Standard port types) (Standard system devices) | Standard Dual Channel PCI IDE Controller<br>Standard IDE/ESDI Hard Disk Controller                             |
|                                                                                                    | Have Disk                                                                                                    |
|                                                                                                    | <back next=""> Cancel</back>                                                                                   |
|                                                                                                    | . Zan                                                                                                    |

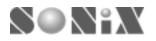

Step 10: Click [Browse...], find the directory with destination folder that contains unzipped files. Then click [OK] (See figure below)

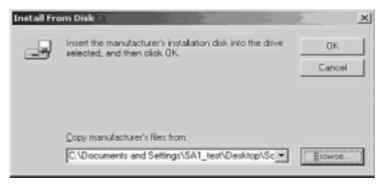

Step 11: Select "Sonix ICE System" in the Models column, and click [Next>] (See figure below)

| Sele             | encove Hardware Wizard<br>ect a Device Driver<br>Which driver do you want to install for this d | evice?         |       | Ð           |
|------------------|-------------------------------------------------------------------------------------------------|----------------|-------|-------------|
| $\diamond$       | Select the manufacturer and model of you<br>have a disk that contains the driver you v          |                |       | ent. If you |
| Mogels:<br>Sonix | r.<br>ICE System                                                                                |                |       |             |
|                  |                                                                                                 |                | E     | eve Disk    |
|                  |                                                                                                 | < <u>B</u> ack | Nest> | Cancel      |

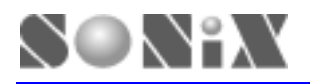

Step 12: Click [Next>] and the system will begin installation automatically (See figure below)

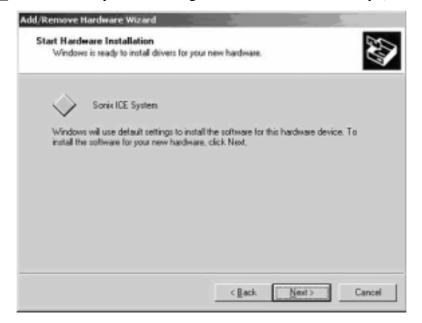

Step 13: Click [Finish] to complete the installation (See figure below)

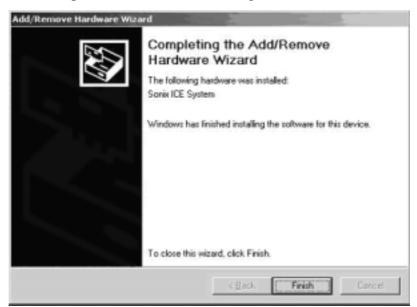

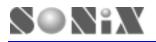

Step 14: To check if you've successfully installed the SONiX ICE, go to the System Properties/Device Manager. You should be able to find Sonix ICE among the lists. (See figure below)

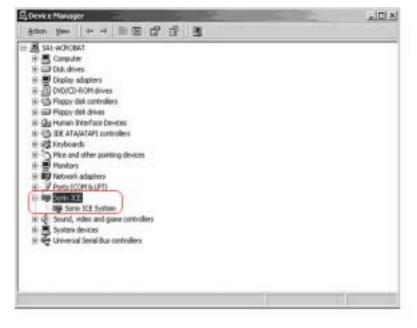

Step 15: Before you starting using SONiX Assembler, you may want to create a Shortcut for the SONiX Assembler. To do so, click right button of the mouse over the top of desktop area. And browse to the S8ASMxxx.exe file.

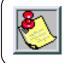

You are now ready to use the SONiX ICE, please go to Chapter 3 for Quick Start.

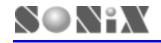

# **3** QUICK START

In this Chapter, you will learn how to emulate the program using SONiX ICE. The demo code is also provided in this Chapter.

## 3.1 SETUP SONIX EMULATOR

Before you begin using the SONiX Assembler, be sure to check the following items:

Item 1: EV board and ICE board are well connected to each other

Item 2: JP2 on ICE board (Bottom board of ICE) is in correct setting which specify the voltage supply

(3.3V, 5V or target power) from EV board (See Appendix A)

Item 3: Select Oscillator type to provide correct setting on EV board (See Appendix A)

Item 4: Adjust DIP switch on EV board to configure the system (See Appendix A)

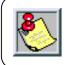

For items 2, 3 and 4, Please refer to Appendix A.

Item 5: Parellel cable are well connected between PC and SONiX ICE

Item 6: DC power adaptor is connected to the SONiX ICE and both PC and SONiX ICE have been turned ON

Item 7: Check the linkage between the SONiX Assembler and SONiX ICE. TO DO SO, you will need execute "S8ASMxxx.exe" then load the demo code and compile it.

- *Press "F7" to start complie the program code*
- Then press "F5" to start emulation. When emulator software has successfully linked to the SONiX ICE, it will enter ICE mode and begin hardware in circuit emulation. (See Figure 3.1)

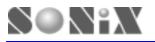

| Philosoft Phil | Yev look Fill 26             |                        |             |          |                                          |                            | . 0                                                              |
|----------------|------------------------------|------------------------|-------------|----------|------------------------------------------|----------------------------|------------------------------------------------------------------|
|                | X 10 10 9 8                  | 1969 8123              | 9 10 10 8   | * #      |                                          |                            |                                                                  |
| :*****         |                              |                        |             |          |                                          | System                     | n Register-                                                      |
|                | Deno p                       |                        |             |          |                                          | ACC                        | 80000111                                                         |
|                |                              |                        |             |          |                                          | PCHI.                      | 0105                                                             |
|                |                              |                        |             |          |                                          | C DC 2                     |                                                                  |
| Chip           | Sellp1708<br>NIL CODE OPTION |                        |             |          |                                          | HLBL                       | 84 55 FF                                                         |
|                | .Code_Uption                 | 0/5/G                  | Enable      |          |                                          | XYZ                        | 80 80 FZ                                                         |
|                | .Code_Eption                 | High_C1k               | 28          |          |                                          | R BVZ                      | 55 FF                                                            |
|                | .Code_Option<br>.Code Option | High_Clk/2<br>Security | Enable      |          |                                          | REARK                      | 11111111                                                         |
|                | .Code_Option                 | LUD                    | Enable      |          |                                          | STRP                       | 8111111                                                          |
|                |                              | March Marca            | Enable      |          |                                          |                            |                                                                  |
|                | .Code Eption                 | Match_Dog              | LEADER      |          |                                          | INTEN                      | 1000000                                                          |
| //))58         | HIX_CODE_OPTION              | usten_bag              | 194019      |          |                                          |                            | Teeecee                                                          |
| //))58         |                              | usten_bog              |             |          |                                          |                            | Part                                                             |
| //))58         |                              | uston_bog              |             |          | 8                                        | Pa                         | 1000000<br>Purt<br>11111000<br>11000000                          |
| //))58         |                              | urten_big              | X           | 88       | 2<br>Cyc: 7698                           | Pa                         | Part<br>11111000<br>11860000                                     |
| //))58         |                              | unten_bog              | x           |          | )<br>Cyc: 7E88<br>rds:<br>Cyc/Sec: 28829 | P8 P1                      | Part<br>1111100<br>11000000                                      |
| //))58         |                              | usten_bog              | X<br>Y      |          | 2<br>Cyc: 7688<br>NS:                    | P8<br>P1<br>P2             | Part<br>11111000<br>11200000<br>00000000                         |
| //))58         |                              | unton pog              | X<br>V<br>Z | 88<br>F7 | )<br>Cyc: 7E88<br>rds:<br>Cyc/Sec: 28829 | P8<br>P1<br>P2<br>P3       | Part<br>11111000<br>11000000<br>00000000<br>00000000             |
| //))58         |                              | arto_og                | X<br>V<br>Z | 88<br>F7 | )<br>Cyc: 7E88<br>rds:<br>Cyc/Sec: 28829 | P1<br>P2<br>P2<br>P3<br>P5 | Part<br>11111000<br>11880000<br>80000000<br>80000000             |
| //))58         |                              | unton_pog              | X<br>V<br>Z | 88<br>F7 | )<br>Cyc: 7E88<br>rds:<br>Cyc/Sec: 28829 | P1<br>P2<br>P2<br>P3<br>P5 | Part<br>11111000<br>11800000<br>00000000<br>00000000<br>00000000 |

**ICE Mode** 

#### Remainder

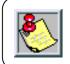

If the connection between your computer and the SONiX ICE is not stable, you may want to set PC BIOS from printer port mode to EPP/ECP mode.

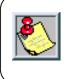

We strongly suggest the users not to connect the SONiX ICE through Key Pro or Print Port Switch. Also, we do advice the users to use LPT1 in order to receive the best available connectivity.

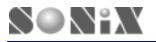

| Diséi 🖬 | t Liev Iosh 54 IS            |                 |             |                 |                | 1.7                                                                                        |
|---------|------------------------------|-----------------|-------------|-----------------|----------------|--------------------------------------------------------------------------------------------|
|         | 1068                         | 812 90          | P (1 1) 8   | 2 H H           |                |                                                                                            |
| :*****  |                              |                 | *********** |                 | -Syster        | n Register                                                                                 |
|         | Deno p                       | iragran         |             |                 | ACC            | 80000111                                                                                   |
|         |                              |                 |             |                 | PCHL           |                                                                                            |
| Ľ.,     |                              |                 |             |                 | C DC 2         | <b>E</b>                                                                                   |
| Chip    | 508p1708                     |                 |             |                 | HLEN           | a 55 M                                                                                     |
| //((59  | .Code_Option                 | 054             | Enable      |                 | XYZ            |                                                                                            |
|         | .Code Option                 | High_Clk        | 86          |                 | R BYZ          | 55.00                                                                                      |
|         | .Code_Option                 | High_Clk/2      | Enable      |                 | RDMK           | po pr                                                                                      |
|         | .Code_Option<br>.Code_Option | Security<br>URD | Enable      |                 | STRP           |                                                                                            |
|         | .Code_Option                 | Watch_Dog       | Enable      |                 |                |                                                                                            |
| //))50  | HEX_CODE_OPTION              |                 |             |                 | INTEN          | 1000000                                                                                    |
|         |                              |                 |             |                 |                | 0 Pert                                                                                     |
|         |                              |                 |             |                 | 14             | 1111100                                                                                    |
|         |                              |                 |             | Dec:            | + P1           | 1100000                                                                                    |
|         |                              |                 |             |                 |                | -                                                                                          |
|         |                              |                 |             | aš:             | P2             | 8000000                                                                                    |
|         |                              |                 |             | må:<br>Opc/Sec: | P2<br>P3       | 1000000                                                                                    |
|         |                              |                 |             | aš:             |                |                                                                                            |
|         |                              |                 |             | må:<br>Opc/Sec: | P3             |                                                                                            |
| 1       |                              |                 |             | må:<br>Opc/Sec: | P3<br>P4<br>P5 | ACCENTRAL STREET                                                                           |
| 1       |                              |                 |             | må:<br>Opc/Sec: | P3<br>P4<br>P5 | PRESSESS<br>PRESSESS<br>PRESSESS<br>PRESSESS<br>PRESSESS<br>PRESSESS<br>TACK<br>PRESS PRES |

**Simulate Mode** 

#### Remainder

The default setting of software simulator is OFF. If users wish to change, please modify the "S8ASM.INI" file. On the other hand, if the software simulator has already been turned ON, "S8ASM.INI" and Assembler start up file "S8ASMxxx.EXE" are saves in the same directory. If can't find "S8ASM.INI" file, users will need to execute "S8ASMxxx.EXE" again in order for program to generate the "S8ASM.INI" file. To modify "S8ASM.INI" file, please see the details below:

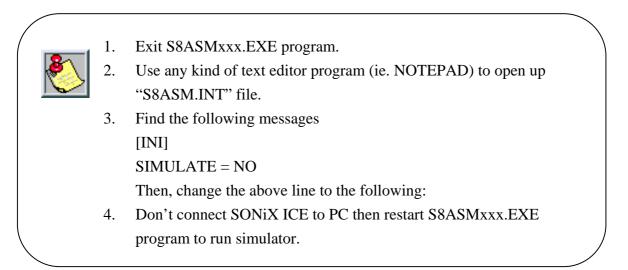

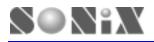

## 3.2 STARTING A NEW PROJECT

1. The first time to start SONiX Assembler, the window displays as below:

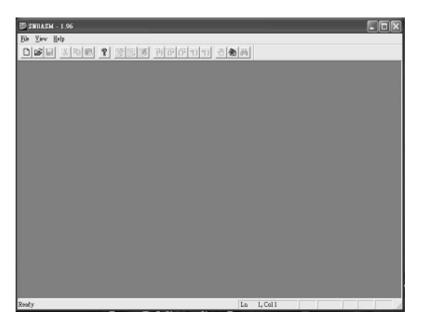

2. To create a new assembler file, click [File] from the menus and select "New".

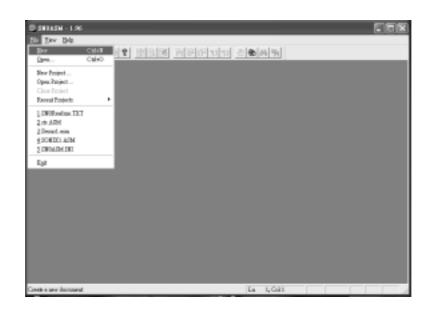

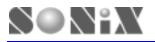

3. When finished, click [File] again and type in the file name you wish you have.

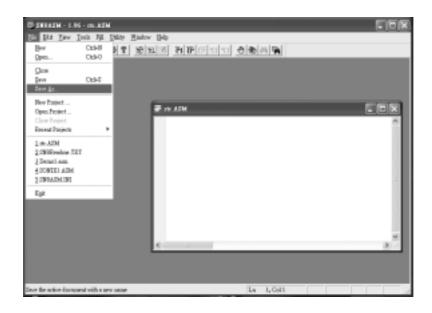

4. After that, you will need to assign a new project. Click [File] from the menus and select "New Project...".

| 🗊 SNBASM - 1.96               |       |   |       |           |          |  |
|-------------------------------|-------|---|-------|-----------|----------|--|
| Ele Yiew Help                 |       |   |       |           |          |  |
| New                           | Chi+N |   | 西田田田の | 3 th (th) |          |  |
| Open                          | CFIHO |   |       |           |          |  |
| New Pubject                   |       |   |       |           |          |  |
| Open Project<br>Close Project |       |   |       |           |          |  |
| Recent Projecto               |       |   |       |           |          |  |
| 1 2008Reading TXT             | -     | - |       |           |          |  |
|                               |       | - |       |           |          |  |
| Egit                          |       |   |       |           |          |  |
|                               |       |   |       |           |          |  |
|                               |       |   |       |           |          |  |
|                               |       |   |       |           |          |  |
|                               |       |   |       |           |          |  |
|                               |       |   |       |           |          |  |
|                               |       |   |       |           |          |  |
|                               |       |   |       |           |          |  |
|                               |       |   |       |           |          |  |
|                               |       |   |       |           |          |  |
|                               |       |   |       |           |          |  |
|                               |       |   |       |           |          |  |
|                               |       |   |       |           |          |  |
|                               |       |   |       |           |          |  |
|                               |       |   |       |           |          |  |
|                               |       |   |       | Ln        | I, Col I |  |
|                               | _     |   |       | Lū        | iy cont  |  |

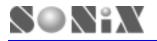

5. A file-open dialog appears to select an assembler file to be the project main file. The file should also include the chip declaration information.

| Look jn: 🖸         |     | <br>+ (2) | ₫.          |   |
|--------------------|-----|-----------|-------------|---|
| S8Asm19            | 5   |           |             |   |
| rtc.asm            |     |           |             |   |
|                    |     |           |             |   |
|                    |     |           |             |   |
|                    |     |           |             |   |
| File <u>n</u> ame: | Itc |           | <u>Oper</u> | n |

6. After assigning the project, the window should display the content information.

|         |                                                                                                    |                                                               |                                                                |                                   |      | aysicii                                                                      | Register- |
|---------|----------------------------------------------------------------------------------------------------|---------------------------------------------------------------|----------------------------------------------------------------|-----------------------------------|------|------------------------------------------------------------------------------|-----------|
| //{{SOM | snSp1708<br>HX_CODE_OPTION<br>.Code_Option<br>.Code_Option<br>.Code_Option<br>.Code_Option<br>.Code_Option<br>.Code_Option | OSG<br>Righ_Clk<br>High_Clk/2<br>Security<br>LVD<br>Vatch_Dog | Enable<br>RC<br>Enable<br>Enable<br>Enable<br>Enable<br>Enable |                                   | **** | ACC<br>PCHL<br>C DC Z<br>H L GHL<br>X Y Z<br>R GYZ<br>RBANK<br>STKP<br>INTEN |           |
| //}}506 | IX_CODE_OPTION                                                                                                    |                                                               |                                                                |                                   |      |                                                                              | Port      |
| (       |                                                                                                    |                                                               |                                                                |                                   | 2    | P0                                                                           | 0000000   |
|         |                                                                                                    |                                                               |                                                                | Cyc:<br>#S:<br>Cyc/Sec:<br>Trace: | 8/   | P2<br>P3<br>P4                                                               | 0000000   |

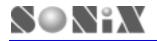

7. Begin writing the program codes, when finishes, click [Tools] and select "Assembly" to start assemble the program.

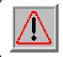

Always save the file before you compile the program. To save a file, click [File] from the menu aboe then select "Save".

| 2800 Bit Yev<br>Dissing <u>X</u> 11 | Loois F/I Unity<br>Assembly<br>Download           | <u>H</u> intov <u>1</u><br>Fi      | ••<br>••••••••••••••••••••••••••••••••••• | 5                       |        |                              | - 8                                   |
|-------------------------------------|---------------------------------------------------|------------------------------------|-------------------------------------------|-------------------------|--------|------------------------------|---------------------------------------|
| ********                            | Beset<br>Rgo                                      | Cut+P5<br>P5                       |                                           | ***************         |        | - System<br>ICC<br>ICHL      | Register                              |
| ;<br>Chip sn®<br>//{{SONEX_C<br>.Co | Single<br>Step Qvec<br>Step Ogt<br>Riss to Quesor | F11<br>F10<br>SheftsF11<br>Chd+F10 | Enable                                    |                         | C<br>B | CHIL<br>CDCZ<br>LGHIL<br>CYZ | 9000<br>9 0 0<br>99 09 09<br>99 09 09 |
| - 00.<br>- 00.<br>- 00.             | PC to Curror<br>Search Loble                      | F12                                | - RC<br>Enable<br>Enable                  |                         | 5      | BANK                         | 00 00<br>0000000                      |
| .Co<br>.Co<br>//}}SONIX_C           | Breakpoint<br>Breakpoints                         | F9<br>Alt+F9                       | Enable<br>Enable                          |                         | 1.15   | INTEN                        | 89069068<br>99069068                  |
|                                     | RAM Breek.<br>Datecrupt                           | Ctab F9                            | *****                                     | 3                       |        |                              | Port<br>00000000                      |
|                                     | Animete Single<br>Animete StepOve                 | ¢                                  |                                           | Cyc:<br>mS:<br>Cyc/Sec: | Ē      | 2<br>2<br>9                  | 00000000                              |
|                                     | _                                                 |                                    |                                           | Trace: 0/               |        | эц<br>95                     | 00000000                              |
| Auto Wetch Me                       | m Neme   Mem W                                    |                                    | ۲<br>۲                                    |                         |        | TK76                         | ACK<br>0000 000                       |

8. In the start of assembly, the Code Option dialog allows you to specify appropriate code option for different chip. When done, click [OK] to begin compiling.

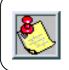

Be sure to read the datasheet for detailed configuration of code options.

| SN8P1708              |                      |
|-----------------------|----------------------|
| Watch_Dog<br>Enable • | High_Clk/2<br>Enable |
|                       | High_Clk<br>RC •     |
| LVD<br>Enable         |                      |
| Security<br>Enable    | OSG<br>Enable        |
| Update Co             | de Option            |

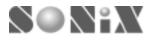

9. The program will then start compiling, information such as ROM size, Check Sum will be listed in the output window.

| Compile | <u>* EUS DDF</u>                                                                               | 1919 (1 <b>18</b> ) |                                   |    | - | System                                                                       | Register                                       | -                          |
|---------|------------------------------------------------------------------------------------------------|---------------------|-----------------------------------|----|---|------------------------------------------------------------------------------|------------------------------------------------|----------------------------|
|         | ROM Check Sum is 6293.<br>Jimum program ROM size : 4<br>ce: 306 [0x132]<br>size : 3789 for use | 1095                |                                   |    |   | ACC<br>PCHL<br>C DC Z<br>H L GHL<br>X Y 2<br>R GYZ<br>RBANK<br>STKP<br>INTEN |                                                | 04<br>94<br>94<br>94<br>94 |
|         |                                                                                                |                     |                                   |    |   | V0                                                                           | Port                                           |                            |
| ¢       |                                                                                                |                     |                                   | _  | 2 | VO<br>PØ                                                                     | 1000000                                        | 04                         |
| ¢       |                                                                                                |                     | Cyc:<br>MS:<br>Cyc/Sec:<br>Trace: | 8/ |   |                                                                              |                                                | 84<br>84<br>84             |
| <[      |                                                                                                |                     | nS:<br>Cyc/Sec:                   | 8/ | • | P0<br>P1<br>P2<br>P3<br>P4<br>P5<br>ST                                       | 000000<br>900000<br>900000<br>900000<br>900000 | 81<br>81<br>81<br>81       |

10. To begin using ICE emulation, click [Tools] from the menus and select "RUN".

| 🖓 Bie Bin Yer                         |                                         |                             | del                        | -                                    |     |                      | - 8 X                                                |
|---------------------------------------|-----------------------------------------|-----------------------------|----------------------------|--------------------------------------|-----|----------------------|------------------------------------------------------|
|                                       | Assembly<br>Download                    | F7<br>F6                    | 0-0-0-0 <u>-0</u> -00      | 6                                    | * 4 | C                    | Deviator                                             |
| *****                                 | Beart<br>Rga<br>Sincle                  | Cale P5<br>P5<br>F11        | ******                     |                                      | 10  | ACC<br>PCHL          | Register<br>Geneenee<br>Genee                        |
| Chip sn8<br>//{{SDNIX_C<br>.Co<br>.Co | Step Qvec<br>Step Ogt<br>Rven to Qveror | F10<br>SheftsF11<br>ChdsF10 | Enable<br>RC               |                                      |     | CDCZ<br>HLGHL<br>XYZ | 6 0 0<br>69 69 69<br>69 69 69                        |
| - 03.<br>03.<br>03.                   | PC to Curror<br>Search Loble            | F12                         | Enable<br>Enable<br>Enable |                                      |     | R QVZ<br>RBANK       | 60 60<br>60060060                                    |
| .co<br>.co<br>//}}SONIX_C             | Breakpoint<br>Breakpoints<br>RAM Break  | F9<br>All+F9                | Enable                     |                                      |     | STKP                 | easeasea<br>easeasea<br>Port                         |
| <                                     | Jaterrupt                               | Ctd+F9                      |                            |                                      | ×   | P0<br>P1             | 00000000                                             |
|                                       | Animete Single<br>Animete StepOver      | -                           |                            | Cyc:<br>MS:<br>Cyc/Sec:<br>Trace: Ø/ |     | P2<br>P3<br>P4<br>P5 | 00000000<br>00000000<br>00000000<br>00000000<br>0000 |
| Anto Wetch Me                         | m Name   Man W                          | nd a [ p ]                  |                            |                                      | •   | STK76<br>STK54       | ACK<br>0000 0000<br>0000 0000                        |

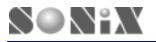

11. The program halts at the reset vector if it's first time to run. A yellow arrow indicates where the program is.

| 🗊 SNBASH -                                         | 1.96 (Pm)         | : Demo1.PRJ} - [De                       | no1.am)    |       |                       |      |                                                                                          |                                                               |
|----------------------------------------------------|-------------------|------------------------------------------|------------|-------|-----------------------|------|------------------------------------------------------------------------------------------|---------------------------------------------------------------|
| D En Bit                                           | Yare Ico          | lo Fjil Unity <u>M</u> indo              | w Help     |       |                       |      |                                                                                          | _ 8 ×                                                         |
|                                                    | 古座國               | 8 8 10 11 18                             | 000000     | 0 8 H | 1                     |      |                                                                                          |                                                               |
| ; A = 0<br>a6:<br>; A = 7<br>a7:<br>d7:<br>test_jn | jnp<br>nov<br>jnp | test_jmp90<br>a,#0<br>test_jmp90<br>a,#1 |            |       |                       | K () | ACC<br>PCHL<br>C DC Z<br>H L GHL<br>X Y Z<br>R GYZ<br>RBANK<br>STKP<br>INTEN<br>VC<br>P0 | Register<br>00000111<br>010<br>000<br>000<br>000<br>000<br>00 |
|                                                    |                   |                                          |            | X 80  | Cyc: 6288             | +    | P1                                                                                       | 11888888                                                      |
|                                                    |                   |                                          |            | Y 00  | mS:<br>Cyc/Sec: 19838 |      | P2                                                                                       | 69069069                                                      |
|                                                    |                   |                                          | _          | 2 F7  | Trace: 1023/ 1        |      | рэ                                                                                       | 00000000                                                      |
|                                                    |                   |                                          | F          | C 0   | in all i heady i      |      | P4                                                                                       | 69069069                                                      |
|                                                    |                   |                                          |            | -     |                       |      | P5                                                                                       | 88888881                                                      |
|                                                    |                   |                                          |            |       |                       |      |                                                                                          | TACK                                                          |
|                                                    |                   |                                          |            | -     |                       |      | STR76                                                                                    | FFFF FFFF                                                     |
|                                                    |                   |                                          |            |       |                       | -    |                                                                                          | FFFF FFFF                                                     |
| Auto Web                                           | a Mem I           | Iane Man Wind 4 +                        | . <u>.</u> |       |                       | ×    |                                                                                          |                                                               |
| Really                                             |                   |                                          |            | Ln    | 599, Col 1 JCE        | St   | 9                                                                                        |                                                               |

12. To set a breakpoint, simply move the cursor to the line where you wish the program to be stopped. Then, click [Tools] from the menus and select "Breakpoint".

|    | 20-<br>10-      | - | 1    | Eirer<br>15   T | Icol: Fill Unity<br>Assembly<br>Downlost         | <u>M</u> intow )<br>F7<br>P8       | - | 00 | <u> 1</u> | 4 |                |   |                              | - 8                                                             |
|----|-----------------|---|------|-----------------|--------------------------------------------------|------------------------------------|---|----|-----------|---|----------------|---|------------------------------|-----------------------------------------------------------------|
|    | a0:             |   |      | jnp             | Beset<br>Rgo                                     | Ctd#P5<br>P5                       |   |    |           |   |                | ^ | ACC                          | Register                                                        |
|    | ; A<br>:<br>a1: |   | 1    | jnp             | Single<br>Step Qver<br>Step Ogs<br>Ran to Quasor | F11<br>F10<br>Shaft=F11<br>Chd+F10 |   |    |           |   |                |   | PCHL<br>CDCZ<br>HLGHL<br>XYZ | 010<br>0 0 0<br>0 0 0<br>0 0<br>0 0<br>0 0<br>0 0<br>0 0<br>0 0 |
|    | ; A             | - | 2    |                 | PC to Curror<br>Search Loble                     | F12                                |   |    |           |   |                |   | R @VZ<br>RBANK               | 55 FI                                                           |
|    | 95:             |   |      | jnp             | Breakpoint<br>Breakpointo                        | F9<br>Alt+F9                       |   |    |           |   |                | - | STRP                         | 01111111                                                        |
| <  | 1               |   | 3    |                 | RAM Breek                                        | Ctab F9                            | - |    |           |   | 3              | ¥ | PØ                           | Port<br>1111100                                                 |
|    |                 |   |      |                 | Animate Single                                   |                                    | _ | PC | L 01      | 1 | Cyc: 158C4     |   | P1                           | 1188888                                                         |
|    |                 |   |      |                 | Axinate StepOve                                  | r .                                |   |    | X 00      | 5 | mŠ:            |   | P2                           | 8906906                                                         |
|    |                 |   |      |                 |                                                  | -                                  |   |    | Y 88      | 8 | Cyc/Sec: 20064 |   | PB                           | 0000000                                                         |
|    |                 |   |      |                 |                                                  |                                    |   |    | Z F7      | 1 | Trace: 1023/ 1 |   | Ph                           | 0000000                                                         |
|    |                 |   |      |                 |                                                  | _                                  |   | F  | C 6       | 8 |                |   | P5                           | 8888888                                                         |
| År |                 |   | stch | 1 M             | m Name   Mam W                                   |                                    |   | -  |           |   |                |   | STK76                        | FFFF FFFF                                                       |

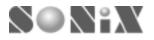

13. Red dot represents successful breakpoint setting.

|                             |            | a pi ya ya ya<br>B <u>?</u> We hi | Hanton Hop<br>I III 191 191 191 191 191 191 191 191 19 | 8 A            | 1                                 | ~        | Conten                                                  | . Or alatas                                                                          |
|-----------------------------|------------|-----------------------------------|--------------------------------------------------------|----------------|-----------------------------------|----------|---------------------------------------------------------|--------------------------------------------------------------------------------------|
| ; A - 1<br>; A - 1<br>; a1: | jnp<br>jnp | test_jmp90<br>test_jmp90          |                                                        |                |                                   |          | ACC<br>PCHL<br>C DC Z<br>H L GHL<br>X Y Z<br>R QYZ      | Register<br>0000010<br>00<br>00<br>00<br>00<br>00<br>00<br>00<br>00<br>00<br>00<br>0 |
| a2:                         | jnp        | test_jmp90                        | 1                                                      |                |                                   | 0        | RBANK<br>STKP<br>INTEN                                  | 1111111<br>0111111<br>1000000<br>Port                                                |
| a2:                         |            | test_jmp9                         | 1                                                      |                |                                   | [K] []   | STKP<br>INTEN                                           | 0111111                                                                              |
| a2:                         |            | test_jmp91                        |                                                        | 91             | 3<br>Cuc: 158C                    |          | STKP<br>INTEN                                           | 0111111<br>1000000<br>Port                                                           |
| a2:                         |            | test_jmp94                        | PCL X                                                  | 01<br>00       | 3<br>Cyc: 158C<br>nS:             |          | STKP<br>INTEN<br>VC<br>PØ                               | 9111111<br>1009000<br>Port<br>1111100                                                |
| a2:                         |            | test_jmp94                        | PCL                                                    |                | Cyc: 158C<br>mS:<br>Cyc/Sec: 2006 | 4 =<br>4 | STKP<br>INTEN<br>VO<br>PØ<br>P1                         | 0111111<br>1000000<br>Port<br>1111100<br>1100000                                     |
| a2:                         |            | test_jmp9/                        | PCL<br>X<br>V<br>Z                                     | 00             | Cyc: 158C<br>nS:                  | 4 =<br>4 | STKP<br>INTEN<br>VC<br>PØ<br>P1<br>P2                   | 0111111<br>1000000<br>Port<br>1111100<br>0000000<br>0000000                          |
| a2:                         |            | test_jnp9/                        | PCL<br>X<br>V                                          | 60<br>68       | Cyc: 158C<br>mS:<br>Cyc/Sec: 2006 | 4 =<br>4 | STKP<br>INTEN<br>PØ<br>P1<br>P2<br>P3<br>P4             | 0111111<br>1000000<br>11111100<br>1100000<br>0000000                                 |
| a2:                         |            | test_jmp9                         | PCL<br>X<br>V<br>Z                                     | 00<br>80<br>F7 | Cyc: 158C<br>mS:<br>Cyc/Sec: 2006 | 4 =<br>4 | STKP<br>INTEN<br>90<br>P1<br>P2<br>P3<br>P4<br>P5       | 0111111<br>1000000<br>Port<br>1111100<br>1100000<br>0000000<br>0000000<br>0000000    |
| a2:                         |            | test_jnp91                        | PCL<br>X<br>V<br>Z                                     | 00<br>80<br>F7 | Cyc: 158C<br>mS:<br>Cyc/Sec: 2006 | 4 =<br>4 | STKP<br>INTEN<br>PØ<br>P1<br>P2<br>P3<br>P4<br>P5<br>S1 | 0111111<br>1000000<br>11111100<br>1100000<br>0000000                                 |

14. To continue running the program, just repeat item number 9. The yellow arrow will stop at the breakpoint where you've set it initially.

| 節 SNSASM - 1.96 (Proj : Demol.PRJ) - (Demol.som)<br>第 Die Edit Yorw Jook Fil Lühty Muslow Help |                     |                |    |                                                                               | - 8 1                                                                                                    |
|------------------------------------------------------------------------------------------------|---------------------|----------------|----|-------------------------------------------------------------------------------|----------------------------------------------------------------------------------------------------|
| □ □ □ □ □ □ □ □ □ □ □ □ □ □ □ □ □ □ □                                                          | <b>急</b>   <b>共</b> | 1              | ~  | System<br>ACC<br>PCHL<br>C DC Z<br>H L GHL<br>X Y Z<br>R QYZ<br>RBANK<br>STKP | Register<br>00000010<br>0 0 0<br>0 0 0<br>0 0 0<br>0 0 0<br>0 0 0<br>0 0 7<br>55 FF<br>1111110<br>0111111 |
| <pre>O jnp test_jnp90 ; n = 3 ;</pre>                                                          |                     | 2              | *  | INTEN<br>VC<br>PØ                                                             | 10000000<br>Port<br>11111000                                                                              |
| X                                                                                              | 80                  | Cyc: 158C4     | -  | P1                                                                            | 11888888                                                                                                  |
| Y                                                                                              | 00                  | mS:            |    | P2                                                                            | 89898989                                                                                                  |
| 2                                                                                              | F7                  | Cyc/Sec:       |    | P3                                                                            | asassas                                                                                                   |
| FC                                                                                             | 0                   | Trace: 1023/ 1 |    | Ph                                                                            | 00000000                                                                                                  |
|                                                                                                |                     |                |    | P5                                                                            | 88888811                                                                                                  |
|                                                                                                |                     |                |    | S                                                                             | TACK                                                                                                    |
| Auto Wotch Menn Menne Menn Wind • [ > ] • [                                                    |                     |                | 11 | STK76<br>STK54                                                                | FFFF FFFF<br>FFFF FFFF                                                                                    |
| Ready                                                                                          | Ln                  | 575, Col 1 JCE | St |                                                                               |                                                                                                    |

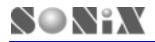

15. Any time the program stops, "Watch" function could be set to monitor the variable. Click [Watch] button located at lower left hand corner of the program window. Then, select one of the empty edit box right above [Watch] button, a Search Symbol dialog box will automatically pop up. Check "EQU access" and pick one of the variable to monitor. (ie. PCL) NOTE!!!

|                                                                                  | nj Drmolann) Drm<br>Fil Dilly Mindow<br>Fil (5) 7 (10) 101                                                               |                                            |                     |                                                                              |                                                               |
|----------------------------------------------------------------------------------|----------------------------------------------------------------------------------------------------|--------------------------------------------|---------------------|------------------------------------------------------------------------------|---------------------------------------------------------------|
| <pre>Browlarm a1: jmp : A = 2 ; a2:      jmp ; A = 3 ; a3: jmp ; A = 4 a4:</pre> | test_jnp90<br>rnuck Symbol<br>@HL<br>@HL<br>@YHL<br>@YZ<br>ADB<br>ADM<br>ADR<br>DAM<br>DAM<br>DPDX<br>DP1X<br>H<br>INTEN | OK<br>Cancel<br>F EQU access<br>BIT access | 228/                | ACC<br>PCHL<br>C DC Z<br>H L GHL<br>X Y Z<br>R GYZ<br>RBANK<br>STKP<br>INTEN | Register<br>0 0000000<br>0 0<br>0 0<br>0 0<br>0 0<br>0 0<br>0 |
| Auto Watch Men                                                                   | a Nome   Nem Wad 4   >                                                                                                   |                                            | •<br>•<br>1 JCE 280 | STK76<br>STK54                                                               | 00000000<br>ACK<br>FFFF FFFF<br>FFFF FFFF                     |

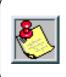

To **REMOVE** the Watch variable, select the edit box again (ie. PCL). When the Search Symbol dialog box pop up, then remove all the contents from the top column.

16. "PCL" is selected and it will also appear in the edit box.

| 🕮 SNBASM - 1.96 (Proj : Demo                            |                                        |                                        |                                                                                                    |
|---------------------------------------------------------|----------------------------------------|----------------------------------------|----------------------------------------------------------------------------------------------------|
| Fir fift Yew Looks Fill (14)                            | y Window Heb<br>T WM M POPPON          |                                        |                                                                                                    |
| : n = 2<br>;<br>a2:<br>0 jmp tes<br>; n = 3<br>;<br>a3: | t_jnp90<br>t_jnp90<br>t_jnp90          |                                        | System Register           ACC         04004010           PCHL         010C           C DC Z         0         0           H L GHL         AA         55           X Y Z         00         00         F7           R GYZ         55         FF         RBAHK         1111111           STKP         01111111         14000000         GYD           VD Port         Port         F0         11111000 |
| Auto Watch Meen Name )                                  | 00 00 00 00 00 00 00 00 00 00 00 00 00 | Cyc:<br>n5:<br>Cyc/Sec:<br>Trace: 228/ | P1         11000000           P2         00000000           P3         00000000           P4         1111111           P5         00000000           STACK         STK76         FFFF         FFFF           STK54         FFFF         FFFF         FFFF                                                                                                    |
| Realy                                                   |                                        | Ln 574, Coll JCE St                    | 9                                                                                                    |

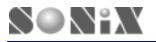

17. Click [Tools] from the menus and select "Step Over", you could trace Macro or Subroutine of the program in one step.

| 翻   | SNBASM - 1.5        | 16 (Proj : Demo1.1                                       | ams} - Den                  | nol.nom |          |          |                                        |              |                                 |                                                                      |
|-----|---------------------|----------------------------------------------------------|-----------------------------|---------|----------|----------|----------------------------------------|--------------|---------------------------------|----------------------------------------------------------------------|
| 80e | Eda Yev<br>B        | Icols Fill Utility<br>Assembly<br>Download               | <u>W</u> indow<br>F7<br>F8  |         | (F 1) 1) | <u>+</u> | M PA                                   |              |                                 |                                                                      |
| 8   | Demol.ssm<br>a1:    | Eeset<br>Ryn<br>Single                                   | CadeF5<br>F5                | -       |          |          |                                        |              | ACC<br>PCHL                     | Register<br>Researce<br>Researce<br>Researce<br>Researce<br>Register |
| 0   | : A = 2<br>;<br>a2: | Step Qver<br>Step Ogs<br>Ren to <u>C</u> arsor           | P10<br>Shafe+F11<br>Chd+F10 | 1p98 -> | 000113   |          |                                        |              | C DC Z<br>H L GHL<br>X Y Z      | 0 0 0 0 AA 55 FF                                                     |
| 0   | ; A = 3<br>;<br>a3: | PC to Curror<br>Search Loble<br>Breakpoint<br>Breakpoint | F12<br>F9<br>Alt+F9         |         |          |          |                                        |              | R QYZ<br>RBANK<br>STKP<br>INTEN | 55 FF<br>11111118<br>01111111<br>10000000                            |
|     | ; A - A<br>a4:      | RAM Basek                                                | Cule P9                     | _       |          |          |                                        |              | P0<br>P1                        | Port<br>11111000<br>11000000                                         |
|     |                     | Animote Single<br>Animote StepOver                       |                             |         |          |          | Cyc:<br>mS:<br>Cyc/Sec:<br>Trace: 228/ |              | P2<br>P3<br>P4<br>P5            | 00000000<br>11111111<br>00000000                                     |
| Aut | b Waich             | Mem Name Man                                             | . Wnd 4   +                 | 1       | <u>.</u> | Ln       | 574, Col.1 JCE                         | •<br>•<br>51 | STK76<br>STK54                  | TACK<br>FFFF FFFF<br>FFFF FFFF                                       |

18. When finished "Step Over" function, the yellow arrow will move to the next line and stops. One of the macro PCL has been selected to be monitor in the above step, thus, you will see the content changes in the edit box. From "0C" to "13", and it is because of the macro.

|                                  | <u>b</u> 6   | 8 10                             | 10000 | 10 0 0 | A A                                    | _ | Cartan                                                                       | Desister                                                                                                    |
|----------------------------------|--------------|----------------------------------|-------|--------|----------------------------------------|---|------------------------------------------------------------------------------|----------------------------------------------------------------------------------------------------|
| ; A - 7<br>a7:<br>j<br>test_jmp9 | ova,<br>mpte | st_jmp91<br>#0<br>st_jmp91<br>#1 |       |        |                                        |   | ACC<br>PCHL<br>C DC Z<br>H L GHL<br>X Y Z<br>R GYZ<br>RBANK<br>STKP<br>INTEN | Register<br>  aanaaan<br>  0111<br>  0 0  <br>  AA 55 F1<br>  aa aa F3<br>  55 F1<br>  1111111<br>  0111111<br>  1010000<br>Port |
|                                  | no te        | st inpl                          |       |        |                                        |   | PØ                                                                           | 1111188                                                                                                    |
|                                  | PCL          | 13                               | -     |        | Cyc:<br>mS:<br>Cyc/Sec:<br>Trace: 229/ | • | P1<br>P2<br>P3<br>P4<br>P5                                                   | 1100000<br>0000000<br>0000000<br>1111111<br>0000000                                                                              |
| Auto Watch                       | Mem Name     | Man Mod                          | cel T |        |                                        |   | STK76                                                                        | ACK<br>FFFF FFF<br>FFFF FFF                                                                                                    |

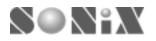

19. Click [Tools] from the menu and select "RUN" or press "F5" to continue program execution. The RUN dialogue will indicate the program status.

| 🐨 SNBASM - 1.96 (Proj : Demol.ann) - Demol.ann                                                        |                                                 |                                                                                                    |
|----------------------------------------------------------------------------------------------------|-------------------------------------------------|----------------------------------------------------------------------------------------------------|
| Ele Edit Yiew Iools Fill Unity Mindow Help                                                            |                                                 |                                                                                                    |
| DER 706 91 BER 9000 3                                                                                 | 8 M 9                                           |                                                                                                    |
| jnp         ah           jnp         a5           jnp         a6           jnp         a7           : | 20 100 100 100 100 100 100 100 100 100 1        | System Register           ACC         Q0000101           PCHL         Q0000           Q0000         Q0000           H         CHL         Q0000           H         CHL         AA 55         FF           X         Y         Q00         Q00         F7           R GYZ         55         FF         RBAHK         11111110           STKP         Q1111111         Tengengee         Q1111111 |
| ; A - 1<br>;<br>a1: imp test<br>PCL Stop Run                                                          | Cyc: 138 ▲<br>nS:<br>Cyc/Sec:<br>Trace: 1023/ 1 | VO Port           P0         11111000           P1         11000000           P2         00000000           P3         00000000           P4         11111111           P5         00000000                                                                                                    |
| Auto Waith Mem Name Mem Wind 4   p 4                                                                  |                                                 | STACK<br>STN76 FFFF FFFF<br>STN54 FFFF FFFF                                                                                                    |

20. Click "Stop Run" or Press "F5" to terminate the program execution.

| 🗊 SNBASM - 1.96 (Proj : Demo | 1.nm} - De         | mol.sun         |                             |       |         |                                        |
|------------------------------|--------------------|-----------------|-----------------------------|-------|---------|----------------------------------------|
| Ele Edit Yew Icols Fill Util | ity <u>M</u> indow | Help            |                             |       |         |                                        |
|                              | 8 10 10            | 1 8 8 8 8 9 8 9 | 6 8 A 9                     |       |         |                                        |
| P Demol.um                   |                    |                 |                             |       | System  | Register                               |
|                              | nain               | ; 0             |                             | _     | ACC     | 00000111                               |
|                              | =                  |                 |                             |       | PCHL    | 000                                    |
| ;*************               | *******            | **************  | ******************          | ***** | C DC Z  | 0 0                                    |
| org 18h                      |                    |                 |                             |       | H L GHL | AA 55 F                                |
|                              |                    |                 |                             |       | XYZ     | 88 88 F                                |
| int_main:                    |                    |                 |                             |       | R BYZ   | 55 FI                                  |
| main_test:                   |                    |                 |                             |       | RBANK   | 1111111                                |
|                              |                    |                 |                             |       | STRP    | 0111111                                |
| Sonix Instr                  | uction Ha          | anual           |                             |       | INTEN   | 1000000                                |
| ***********                  | *******            | **************  | *****************           |       | ψo      | Port                                   |
| :                            |                    |                 |                             |       | PØ      | 1111180                                |
| PCL                          | 88                 |                 | Cyc: 52                     | 6C -  | P1      | 1108808                                |
|                              |                    |                 | nS:                         |       | P2      | 8906906                                |
|                              |                    |                 | Cyc/Sec: 39<br>Trace: 1023/ |       | PB      | 0000000                                |
|                              |                    |                 | Tracer race,                | 1     | P4      | 1111111                                |
|                              |                    |                 |                             |       |         |                                        |
|                              |                    |                 |                             |       | P5      | 8999998                                |
|                              |                    |                 |                             |       |         | eeeeee<br>ACK                          |
|                              |                    |                 |                             |       | STK76   | ACK                                    |
| Auto Waich Mem Name J        | fen Wind a Lu      | N T             |                             |       | STK76   | 0000000<br>ACK<br>FFFF FFF<br>FFFF FFF |

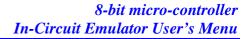

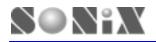

21. Click [Tools] from the menu and select "Reset" or press "Ctrl+F5" to reset the program. Then, you may emulate again starting from the program reset vector.

| D SNBASH - 1.9        |                                                            |                                    |       |                      |                                       |                            |
|-----------------------|------------------------------------------------------------|------------------------------------|-------|----------------------|---------------------------------------|----------------------------|
|                       | <u>tools</u> Fill Utility<br><u>A</u> recality<br>Download | Mandow 1<br>F7<br>F8               | 00000 |                      |                                       | 0.1.                       |
| 🐺 DemoLaam            | Reset                                                      | Catle P5                           |       |                      |                                       | Register                   |
| Φ                     | Run                                                        | P5                                 | ; 0   |                      | ACC                                   | 8888811                    |
| ;******               | Single<br>Step Qver<br>Step Ogt<br>Run to Qursor           | F11<br>F10<br>ShaftsF11<br>Chi+F10 |       |                      | 0000<br>0 0 0<br>AA 55 FF<br>80 80 F7 |                            |
| int_main-<br>main_tes | PC to Curror<br>Search Lable                               | F12                                |       |                      | R @VZ<br>RBANK<br>STKP                | 55 F                       |
|                       | Breakpoint<br>Breakpoint<br>RAM Break                      | F9<br>All+F9                       | ,     |                      |                                       | 9111111<br>1008008<br>Port |
|                       | KADI DUPEK                                                 |                                    | -     | *******************  | PØ                                    | 1111180                    |
| :                     | Duternipt                                                  | Cuis F9                            |       |                      | P1                                    | 11008888                   |
|                       | Animate Single                                             |                                    |       | Cyc: 5260 +          | 100                                   |                            |
|                       | Animate StepOver                                           | ť                                  |       | MS:<br>Cuc/Sec: 3932 | P2<br>P3                              | 8908906                    |
|                       |                                                            | -                                  |       | Trace: 1823/ 1       | PA                                    | 000000                     |
|                       |                                                            |                                    |       |                      | 1.0                                   | 1111111                    |
|                       |                                                            |                                    |       |                      | P5                                    | 8888888                    |
|                       |                                                            |                                    |       |                      |                                       | TACK                       |
|                       |                                                            |                                    |       | -                    |                                       | FFFF FFF                   |
| Auto Watch            | Mem Name   Max                                             | Wind wi wi                         |       |                      | STK54                                 | FFFF FFF                   |
| estarts the program.  |                                                            | 111                                |       | Ln 46, Col 1 JCE St  | 00                                    |                            |

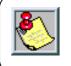

All the menu item function could work by using the hot keys, if there is a hot key description at the end of the select item.

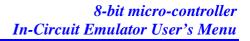

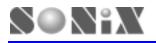

# **4** Trouble shooting

- **Q** The ICE is reset spontaneously sometimes in ICE mode.
  - A It occurs when the user maps his network printer to the LPT1 that is connected to the ICE system. To solve it, just map the network printer to LPT2.
- **Q** ICE can't work under Windows 2000.
  - A When ICE works under Windows 2000/ Windows XP, ICE device driver needs to be installed. The document of ICE device driver describes the details of how to install the ICE under Windows 2000/Windows XP.
- **Q** Could ICE work emulate the 3.3 voltage supply?
  - A Yes. Just short the JP2 of the ICE board to the 3.3 voltage option.
- **Q** LCD can't work normally!
  - A Check the LCD connected port first. I/O port for LCD function is JP13 on the ICE board. If the connection is correct, then check the duty switch (c0, c1) at the SW1. Select the right duty mode that the LCD is.

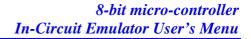

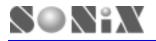

# **5** Appendix A

# 5.1 EV BOARD

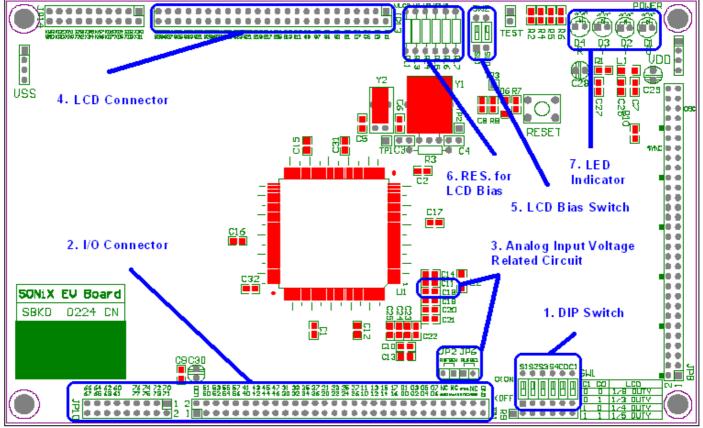

Fig. A-1

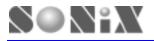

#### 1. DIP Switch

| OPTION       | <b>S4</b> | <b>S</b> 3 | <b>S2</b> | <b>S1</b> | <b>C1</b> | C0  |
|--------------|-----------|------------|-----------|-----------|-----------|-----|
| RC Mode      | -         | ON         | ON        | -         | -         | -   |
| X'TAL 32K    | -         | ON         | OFF       | -         | -         | -   |
| X'TAL 12M    | -         | OFF        | ON        | -         | -         | -   |
| X'TAL 4M     | -         | OFF        | OFF       | -         | -         | -   |
| X'TAL/2      | -         | -          | -         | ON        | -         | -   |
| X'TAL        | -         | -          | -         | OFF       | -         | -   |
| OSG Enabled  | ON        | -          | -         | -         | -         | -   |
| OSG Disabled | OFF       | -          | -         | -         | -         | -   |
| LCD 1/8 DUTY | -         | -          | -         | -         | ON        | ON  |
| LCD 1/3 DUTY | -         | -          | -         | -         | ON        | OFF |
| LCD 1/4 DUTY | -         | -          | -         | -         | OFF       | ON  |
| LCD 1/5 DUTY | -         | -          | -         | -         | OFF       | OFF |

- Press Reset button will reset the EV chip. The program will then be restarted from address 0.
- If system clock is lower than 1Mhz. "OSG enabled option is recommended no matter if the system is in RC or Crystal oscillator mode.
- When ICE works at RC mode, please refer to the table below to set your DIP switch for both "RC Mode" and "X'TAL/2". Do not place any components at C4 and Y1. Leave them open and then adjust appropriate R3 and C3 value to get proper RC oscillator clock frequency you wish you have. Following table provides a reference table of R3 and C3 VS. frequency when ICE works at 5V.

| R3 (KOhm) | C3 (pF) | Frequency (KHz) |
|-----------|---------|-----------------|
| 0.1       | 30      | 3380            |
| 1         | 30      | 1315            |
| 3         | 30      | 595             |
| 0.1       | 58      | 2660            |
| 1         | 58      | 785             |
| 3         | 58      | 320             |

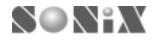

- 2. I/O Connector (See below)
- 3. Analog Input Voltage Related Circuit

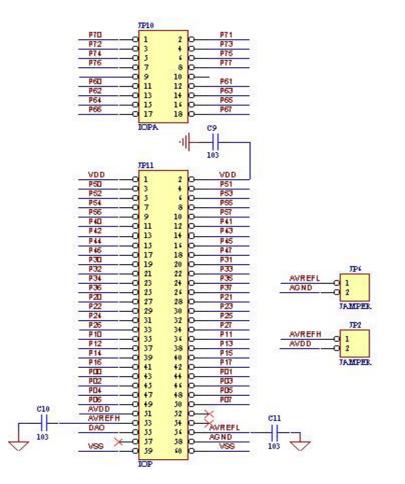

- JP10 and JP11 socket provide the connection interface between kernel chip and target board as well as all the I/O ports. But except LCD interface. It is very convinence for users to verify the actual circuit quickly and efficiently. Please see the above diagram for detailed description.
- JP2 and JP6 jumpers provide on-board power supply for the ADC reference voltage input. Short JP2 will connect AVREFH pin (ADC high reference voltage input) with AVDD (analog power supply) pin. Short JP6 will connect AVREFL pin (ADC low reference voltage input) with AGND (analog ground) pin. If JP2 and JP6 are leaved open, user's target board must provide appropriate reference voltage for AVREFH and AVREFL pin.

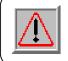

Be aware that the value of AVREFH minus AVREFL (AVREFH – AVREFL) must be greater than 1.2V.

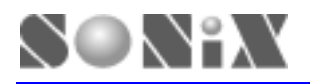

- The bypass capacitor C10 and C11 is important for suppling a stable and clean power source for ADC reference voltage. Users can replace default value (0.1 uF) of C10 and C11 with larger capacitor to improve the performance of reference voltage.
- 4. LCD Connector (See below)
- 5. LCD Bias Switch (See below)
- 6. RES. for LCD Bias

| JP13         |         |     |                                               |        |  |  |
|--------------|---------|-----|-----------------------------------------------|--------|--|--|
| COMD         | 1       | 2   | 6                                             | COMI   |  |  |
| CO III 2     | 3       | 4   | 6                                             | COM3   |  |  |
| COM4         | 5       | - 2 | <u> </u>                                      | COMS   |  |  |
| COME         | 7       | 8   | <u> </u>                                      | COM7   |  |  |
| SEGD         | ý.      | 10  |                                               | SEG1   |  |  |
| SBG2         | ,<br>11 | 12  | 6                                             | SEG3   |  |  |
| SBG4         | 13      | 14  | 6                                             | SEGS   |  |  |
| SBG6         | 15      | 16  | 6                                             | SBG7   |  |  |
| SEG8         | 17      | 18  | 6                                             | SEG9   |  |  |
| SEG 10       | 19      | 20  | <u>с —</u>                                    | SEG 11 |  |  |
| SBG12        | 21      | 20  | <u>с —</u>                                    | SEG 13 |  |  |
| SEG14        | 23      | 24  | <u>р</u> —-                                   | SEG 15 |  |  |
| SBG16        | 25      | 26  | <u> </u>                                      | SEG 17 |  |  |
| CEC 18 T     |         |     | ц <u>—</u> .                                  | SEG 19 |  |  |
|              | 27      | 28  | ц <u>—</u> .                                  | SEG21  |  |  |
| O            | 29      | 30  | <u>с —                                   </u> | SEG23  |  |  |
| O            |         | 32  | <u>с</u> —.                                   | SBG25  |  |  |
| SBG26        | 33      | 34  | <u>с —                                   </u> | SEG27  |  |  |
| SBG28        | 35      | 36  | <u>с —                                   </u> | SEG29  |  |  |
| SEG30        | 37      | 38  | <u>с —                                   </u> | SEG31  |  |  |
| O            |         | 40  | <u>с —                                   </u> | SEG33  |  |  |
| SBG34        | 41      | 42  | о <u>—</u> .                                  | SBG35  |  |  |
| SBG36        | 43      | ++  | <u>с</u> —.                                   | SEG37  |  |  |
| SBG38        | 45      | 46  | <u>с</u> —.                                   | SEG39  |  |  |
| 0            | +7      | 48  | р <u>—</u> .                                  |        |  |  |
| HEADER 24 32 |         |     |                                               |        |  |  |

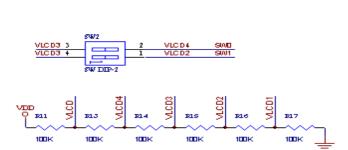

#### **LCD** Connector

LCD Bias Voltage Network

| LCD BIAS | SW1 | SW0 |
|----------|-----|-----|
| 1/2 BIAS | ON  | ON  |
| 1/3 BIAS | ON  | OFF |
| 1/4 BIAS | OFF | OFF |

#### **Bias Selection Table**

- The pin assignment for LCD Connector and LCD Bias Voltage Network are descriped in the above diagram.
- To display data on the LCD, users will have to connect the desired pins to the LCD module.

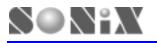

Users may select three different types of LCD Bias simply by setting SW0 and SW1 of DIP SW2.
 When each combination of SW2 is selected, the bias voltage of the network output is listed in the above bias selection.

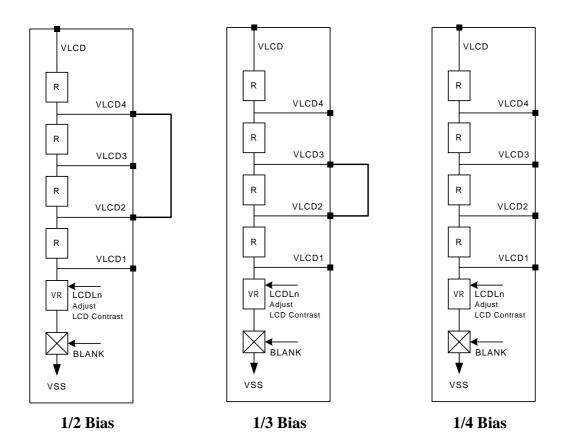

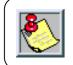

The internal LCD Bias circuit connection of the 8-bit MCU kernal chip on EV board is shown in the above diagram.

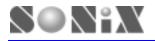

#### 7. LED Indicator

| Status                    | D4 | D3 | D2 | D1 |
|---------------------------|----|----|----|----|
| Power Supply              | -  | -  | -  | ON |
| Green Mode                | -  | -  | ON | -  |
| High Clock Stop           | -  | ON | -  | -  |
| Stack Overflow /Underflow | ON | -  | -  | -  |

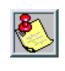

The four LED display indicates different status of the ICE operation mode. Users are able to monitor the program simply by looking at the LED.

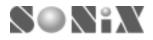

### 5.1 ICE BOARD

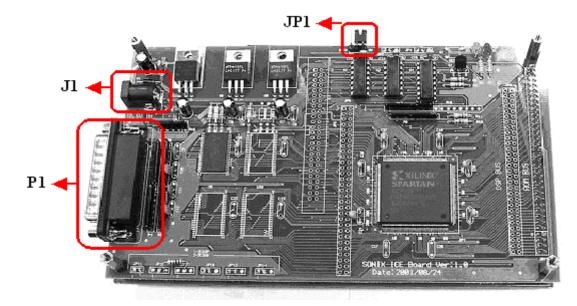

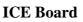

#### Description:

- i. J1: 7.5V DC power supply input.
- ii. P1: Printer port socket. Connect to PC.
- iii. JP2: EV board's power source selection jumper. ICE board provide on board 3.3V and 5V power supply for EV board. If EV board's power is from external power supply, please release JP2.
- iv. D2: Power indicator.
- v. D3: ICE board initial indicator. ON = ICE initialize successfully. Off=ICE without initial.

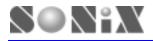

### **5.3 WORKING UNDER DOS MODE:**

*Command:* path\S8ASMxxx path2\xxx.asm [-A]

The path is the path of S8ASMxxx.EXE. The path2 is the path of file (.ASM). The "xxx.asm" is the source file name.

#### Description:

Compiler without [-A] parameter > If the compiler program compiles a file successfully, system will export a .SN8 & .HEX file and exits automatically. If compiling fail, system won't exit. The user can debug in the program and finish compiler.

Compiler with [-A] parameter >The [-A] parameter is to control the code option window and output some files. Including [-A], system will omit code option windows. System compiles a file successfully, system will export ".SN8", ".HEX", ".LST" and ".ERR" files, and then exits automatically. If compiling fail, system will only export ".ERR" file and exits automatically. The ".ERR" file is the debug file for some editors as "Code Wright".

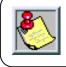

\*.SN8 for SONiX Writer. (works for both Mask and OTP devices) \*.HEX for 3<sup>rd</sup> party writer. (eg. Hi-Lo)

#### Example:

C:>\TOOLS\SN8ASM DEMO\MOVE1.ASM -A

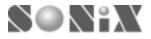

SONIX reserves the right to make change without further notice to any products herein to improve reliability, function or design. SONIX does not assume any liability arising out of the application or use of any product or circuit described herein; neither does it convey any license under its patent rights nor the rights of others. SONIX products are not designed, intended, or authorized for us as components in systems intended, for surgical implant into the body, or other applications intended to support or sustain life, or for any other application in which the failure of the SONIX products for any such unintended or unauthorized application. Buyer shall indemnify and hold SONIX and its officers , employees, subsidiaries, affiliates and distributors harmless against all claims, cost, damages, and expenses, and reasonable attorney fees arising out of, directly or indirectly, any claim of personal injury or death associated with such unintended or unauthorized use even if such claim alleges that SONIX was negligent regarding the design or manufacture of the part.

#### Main Office:

Address: 9F, NO. 8, Hsien Cheng 5th St, Chupei City, Hsinchu, Taiwan R.O.C. Tel: 886-3-551 0520 Fax: 886-3-551 0523 **Taipei Office:** Address: 15F-2, NO. 171, Song Ted Road, Taipei, Taiwan R.O.C. Tel: 886-2-2759 1980 Fax: 886-2-2759 8180 **Hong Kong Office:** Address: Flat 3 9/F Energy Plaza 92 Granville Road, Tsimshatsui East Kowloon. Tel: 852-2723 8086 Fax: 852-2723 9179 **Technical Support by Email:** Sn8fae@sonix.com.tw